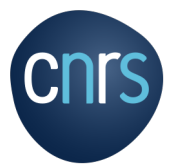

## **PROCESSUS MISSION : GUIDE DU MISSIONNAIRE Avant le départ en mission**

Est considéré comme étant en mission, l'agent en service qui, muni d'un ordre de mission (OM) pour une durée totale qui ne peut excéder 12 mois, se déplace dans le cadre de son activité professionnelle, hors de sa résidence administrative et de sa résidence familiale.

**Résidence administrative** : territoire de la commune sur lequel se situe le service où l'agent est affecté.

**Résidence familiale** : territoire de la commune sur lequel se situe le domicile de l'agent.

### **Tout agent en mission doit être muni OBLIGATOIREMENT d'un ordre de mission établi avant la date de départ et signé du directeur d'unité ou de son délégataire.**

L'OM avec ou sans frais atteste que l'agent est en situation régulière d'absence et qu'il demeure sous la responsabilité et l'autorité du CNRS.

Sur le plan financier, l'OM permet au missionnaire d'être remboursé des frais exposés. Sur le plan juridique, l'OM garantit l'agent au regard de la législation sur les accidents de travail

### **Le parcours du missionnaire dans le circuit de progression d'une mission de la demande de mission (DM), à l'état de frais (EF)**

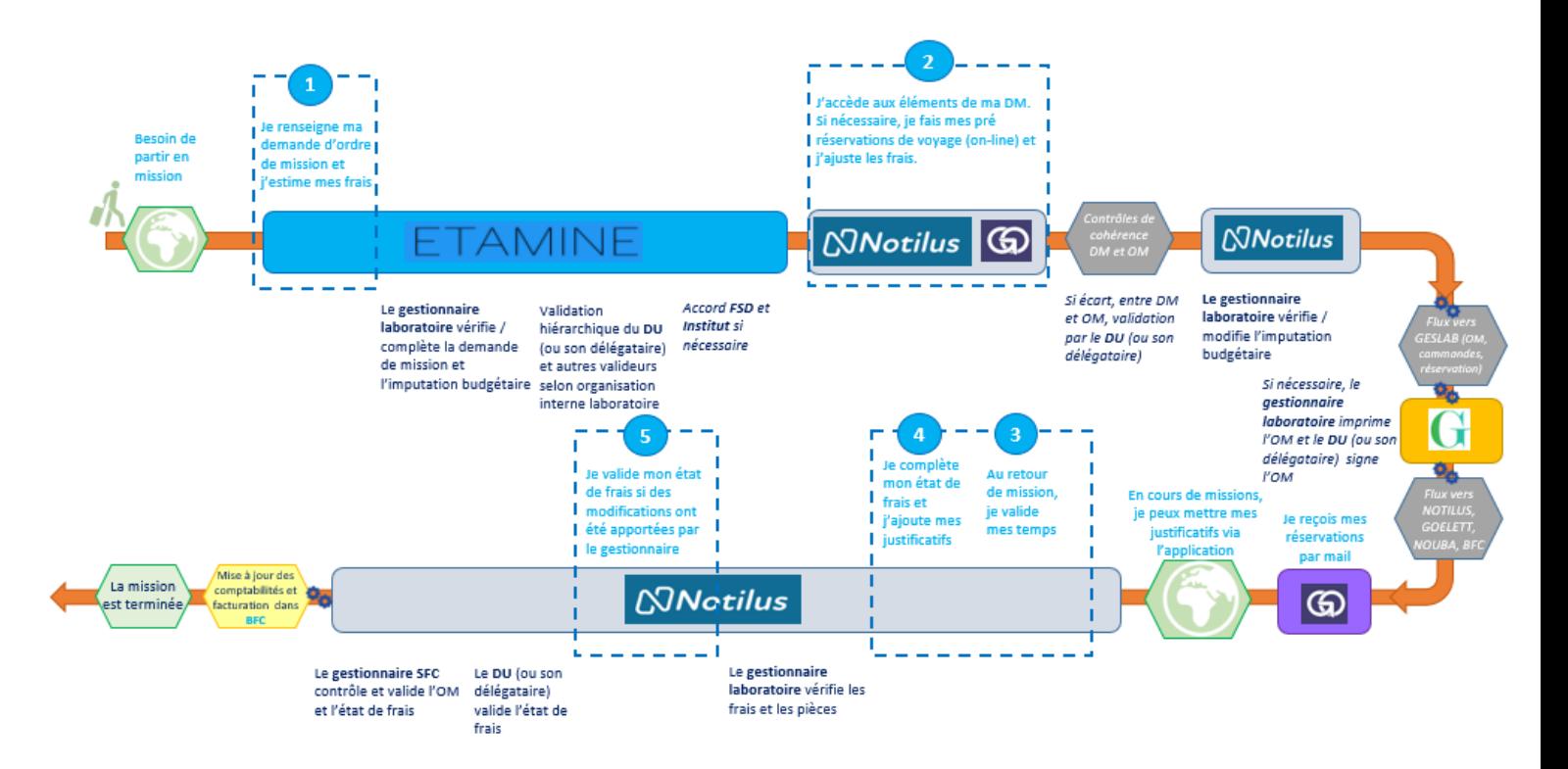

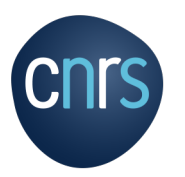

# **Sommaire**

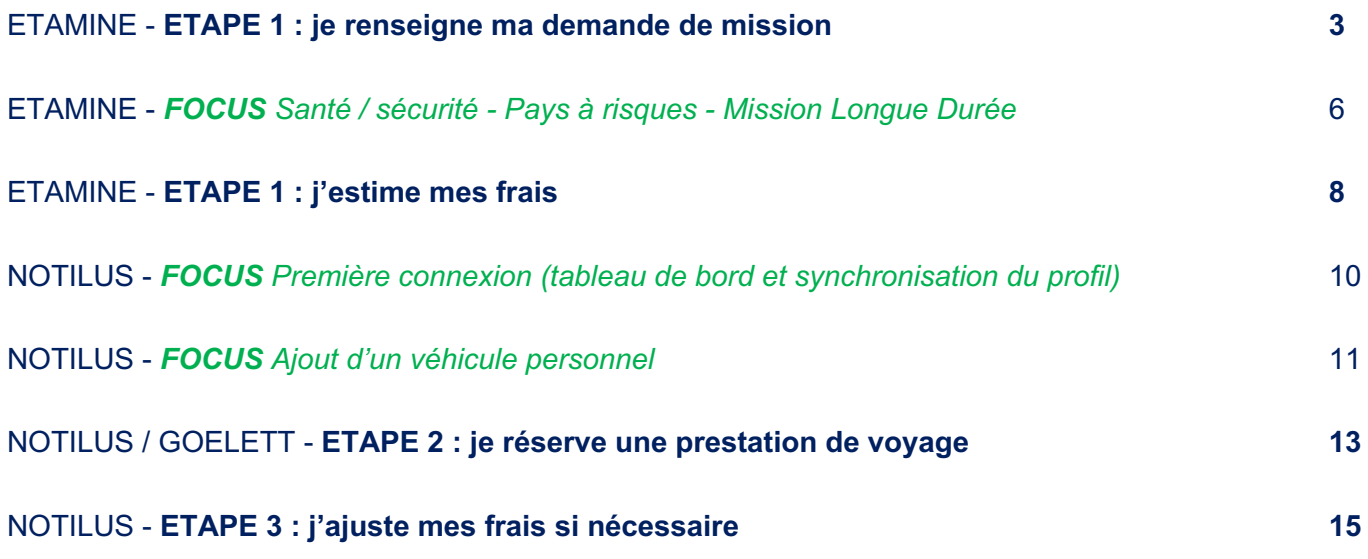

## ETAMINEMISSIONS

# **ETAPE 1 : je renseigne ma demande de mission et j'estime mes frais**

### **Je me connecte à ETAMINE :** *https://etamine-connecte.cnrs.fr/* **à l'aide de mes identifiants JANUS et j'accède au tableau de bord**

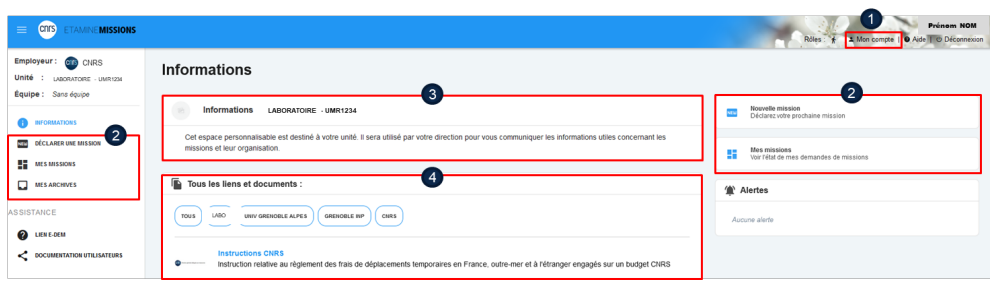

### **Je visualise le tableau de bord de mes missions**

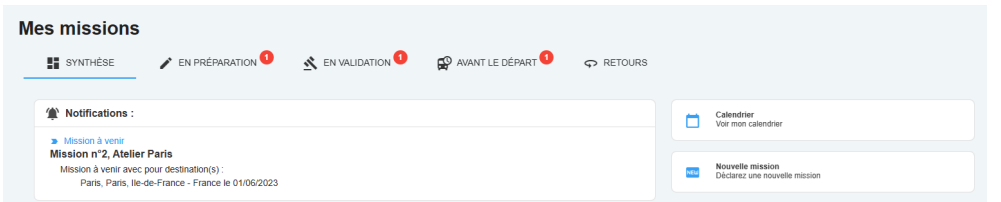

### **Je crée ma demande de mission**

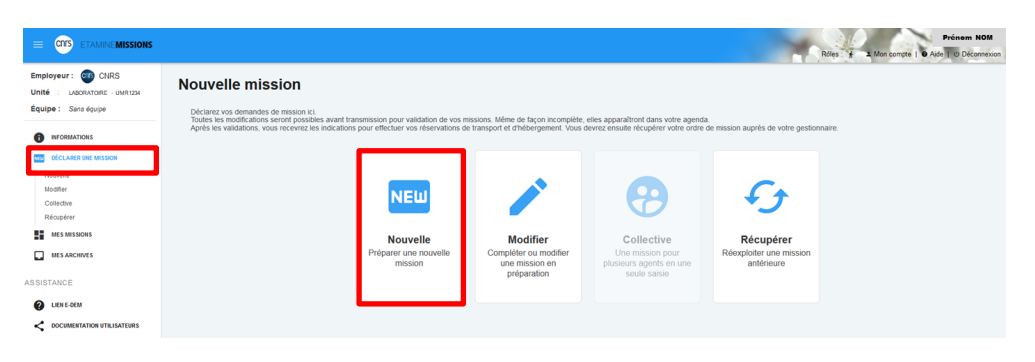

#### 1- Mon compte :

- configuration des notifications par mails, - création de contacts, qui me seront demandés régulièrement en fonction de mes missions (je n'aurais plus à les saisir). 2- Boutons d'accès pour

créer une nouvelle demande de mission et pour accéder au tableau de bord de mes missions

### 3- Informations du

laboratoire : message d'informations de mon unité concernant l'organisation des missions.

#### 4- Tous les liens et documents : informations d'ordre règlementaire et pratique sur les missions. Déposées par les tutelles et le laboratoire.

### **TAMINEMISSIONS**

## **ETAPE 1 : je renseigne ma demande de mission et j'estime mes frais**

#### **Je renseigne un titre pour ma mission**

#### **Nouvelle mission**

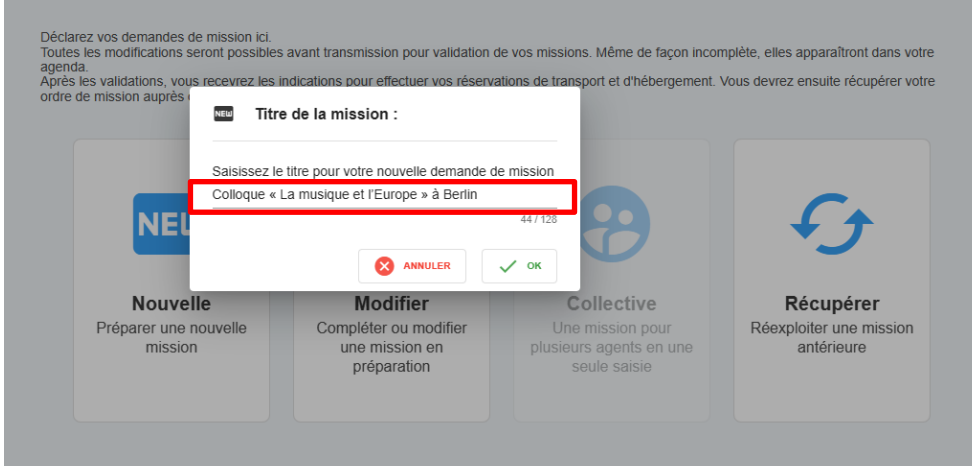

#### **Titre de la mission**

Il doit être explicite. Il est repris sur la mission dans NOTILUS et s'affiche sur l'OM papier.

### **Je complète l'objet et ajoute des détails**

#### N° UMR5266-41 - Colloque « La musique et l'Europe » à Berlin

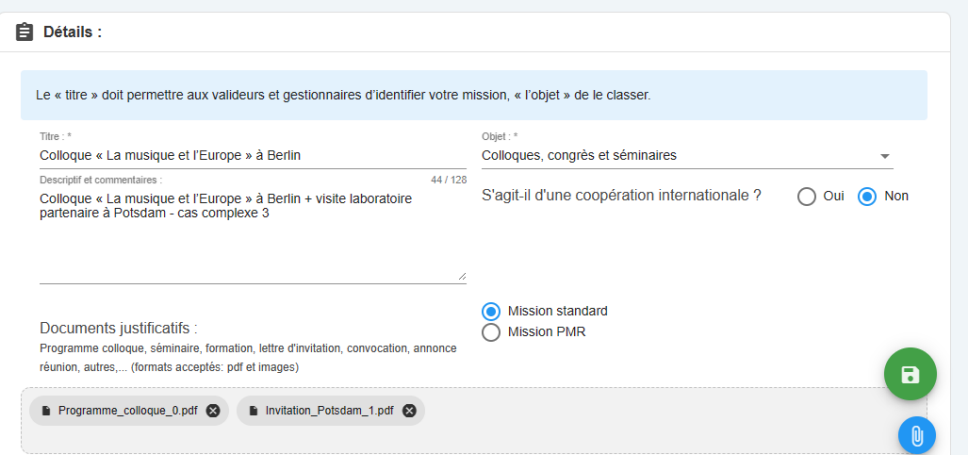

### **Je renseigne les dates et destination(s)**

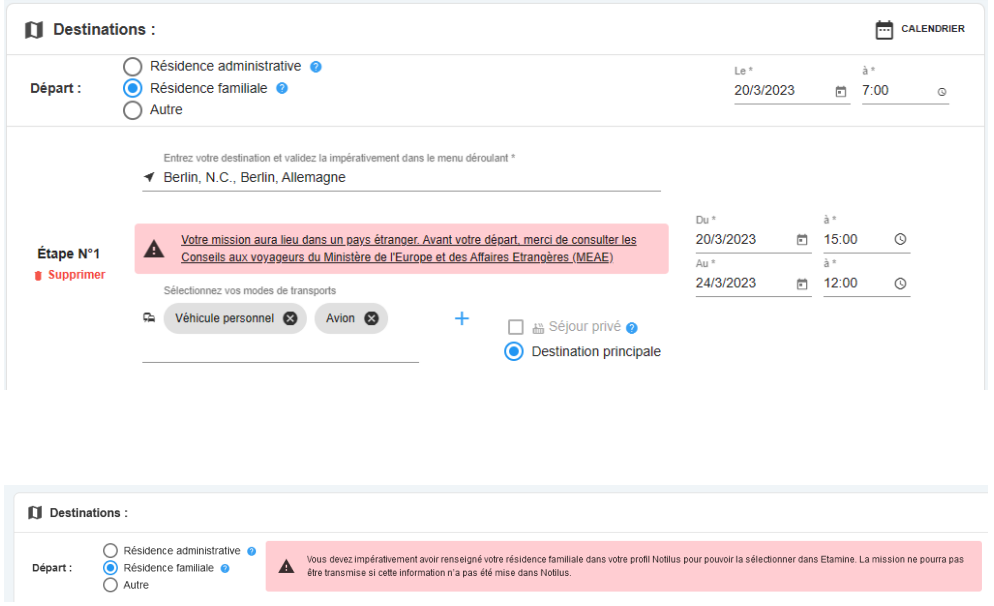

#### **Détails**

Les différents objets sont relatifs au motif de la mission (administration de la recherche, colloques, formation…)

La partie « descriptif et commentaires » permet d'ajouter des informations complémentaires. Elles seront reprises dans la mission dans NOTILUS et inscrites sur l'OM papier.

Je peux joindre des documents justifiant mon déplacement (invitation, programme…).

#### **Destinations**

J'indique les dates, je précise les différentes étapes de mon déplacement (dont séjour privé) et les moyens de transports utilisés.

NB : pour sélectionner ma résidence familiale, je dois l'avoir renseignée au préalable dans NOTILUS.

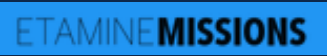

# **ETAPE 1 : je renseigne ma demande de mission et j'estime mes frais**

# **Pour une destination à l'étranger, j'ajoute des contacts**

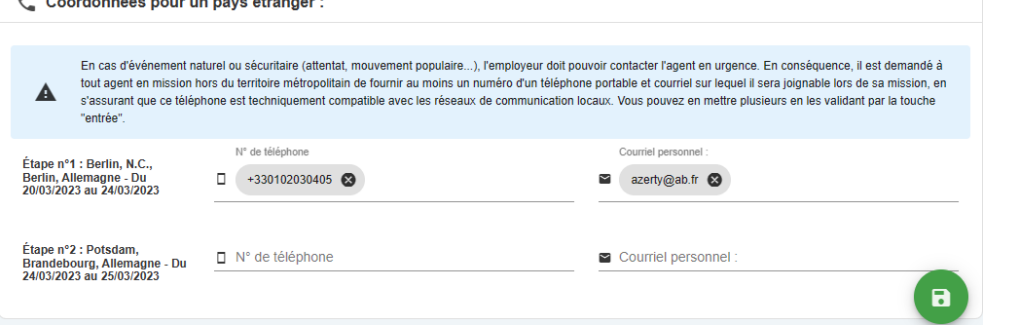

**Contacts**

Ils sont obligatoires pour les pays à risques.

Je peux les renseigner dans *Mon compte*, je n'aurais plus à les saisir.

### **Je complète la rubrique santé et sécurité le cas échéant (voir focus ci-après)**

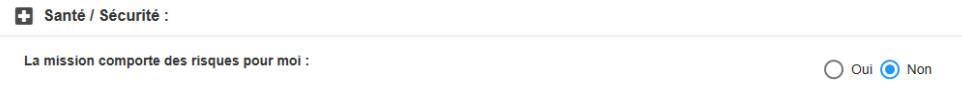

# **TAMINEMISSIONS FOCUS Santé / Sécurité - Pays à risques - Mission Longue Durée**

### **Analyse des risques**

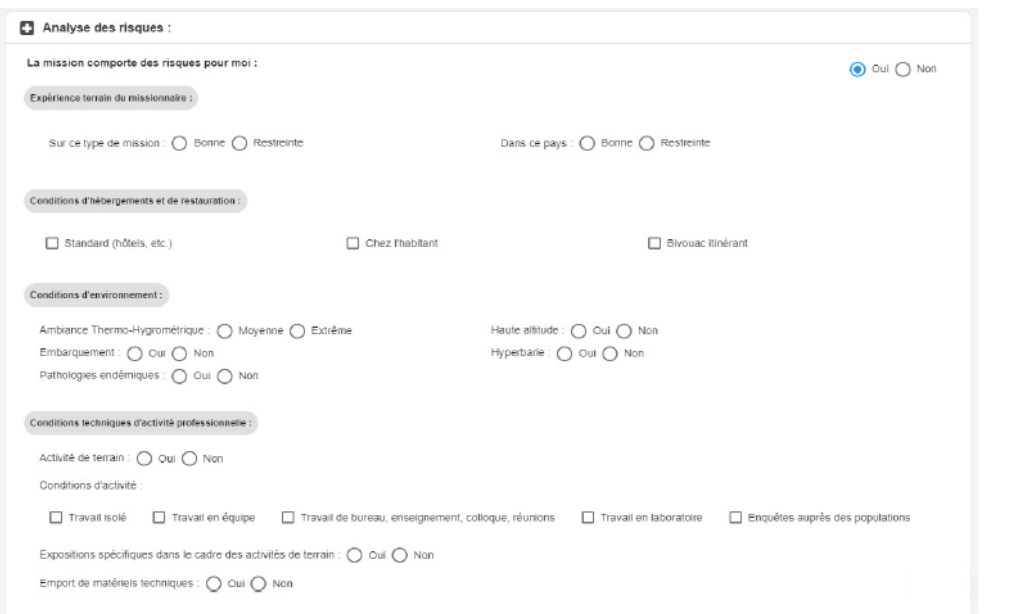

# **Santé / Sécurité**

Rubrique déclarative : je coche tous les risques identifiés auxquels je pourrais être exposé

Cette rubrique est obligatoire pour les missions longue durée

### **Pays à risques**

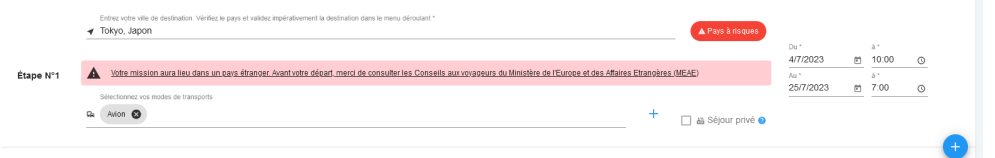

#### Mission dans un pays à risques А

Vous partez dans un pays qui fait l'objet d'une attention particulière. Cette mission est soumise à l'autorisation de la direction de la sûreté. Vous devez donner un certain nombre de précisions permettant d'évaluer la faisabilité de la mission dans des conditions suffisantes de sécurité et le cas échéant d'organiser au mieux votre rapatriement. Vous pourrez répondre plus tard mais vous ne pourrez pas transmettre votre mission pour autorisation tant que le formulaire spécifique ne sera pas rempli. Un délai minimum de 15 jours ouvrés est demandé entre la transmission à la direction de la sûreté et la date de départ. Attention le délai non respecté peut être un motif de refus en ce qu'il ne permettrait pas de s'assurer de la sécurité du missionnaire (par exemple quand l'accord de l'ambassadeur est nécessaire). Les informations portées sur le formulaire font l'objet d'un traitement sécurisé et d'un stockage

spécifique. De même il répond aux obligations règlementaires liées à la sécurité, au droit à l'information et à la rectification des données personnelles. Les indications spécifiques se trouvent sur les formulaires à remplir.

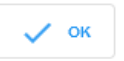

A Mission dans un pays à risques : le remplirai plus tard Informations complémentaires à fournir : .<br>Ces informations sont nécessaires à la direction de la súreté du CNRS pour formuler un avis et vous porter assistance en cas de problèmes au cours de

**Pays à risques** Etamine détecte automatiquement les destinations « à risques » identifiées par le Ministère des Affaires Etrangères (MAE).

Le cas échéant, je dois compléter toutes les données obligatoires du formulaire.

La demande de mission est transmise automatiquement au Fonctionnaire Sécurité Défense (FSD) qui statuera sur mon déplacement sans quoi la demande de mission n'est pas envoyée à NOTILUS

## ETAMINEMISSIONS **FOCUS Santé / Sécurité - Pays à risques - Mission Longue Durée**

### **Missions Longue Durée (MLD)**

#### $\boldsymbol{\Theta}$ Mission de longue durée

Votre mission est considérée comme une mission de longue durée. Il s'agit d'une mission de plus de 89 jours consécutifs hors du territoire métropolitain, ou d'une succession sur les douze derniers mois de missions distinctes cumulant plus de 89 jours hors du territoire métropolitain. Ce type de mission nécessite un avis de l'institut de rattachement de votre unité et de la direction de la sûreté du CNRS en raison des risques particuliers qu'il présente : risques liés à l'éloignement, la durée, la difficulté éventuelle des conditions de vie, la protection de la propriété intellectuelle, le respect des cadres légaux et règlementaires du pays d'accueil (obligations douanières, visa, réglementation du travail ou des mesures de sécurité au travail...). le suivi académique des recherches, le lieu de travail ou de résidence de l'agent si un phénomène naturel se produit.

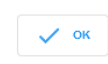

#### A Informations complémentaires pour la sécurité du missionnaire :

JE REMPLIRAI PLUS TARD -

Informations complémentaires à fournir :

Ces informations sont nécessaires à la direction de la sûreté du CNRS pour formuler un avis et vous porter assistance en cas de problèmes au cours de la mission, notamment pour un rapatriement

El Santé / Sécurité :

m Moyens de prévention et de secours au vu des risques identifiés :

Formulaire rempli avec l'agent en lien avec l'assistant de prévention (AP), le médecin de prévention, et si besoin avec l'aide de l'IRPS de la délégation régionale

S'agissant d'une mission longue durée, une visite médicale spécifique à cette mission est obligatoire Votre demande de mission longue dator, ano mais modificialmente à l'unité même si vous n'avez pas encore effectué la visite mais elle devra en revanche avoir été effectuée avant la transmission pour instruction par l'Institut et la direction de la sûreté du CNRS

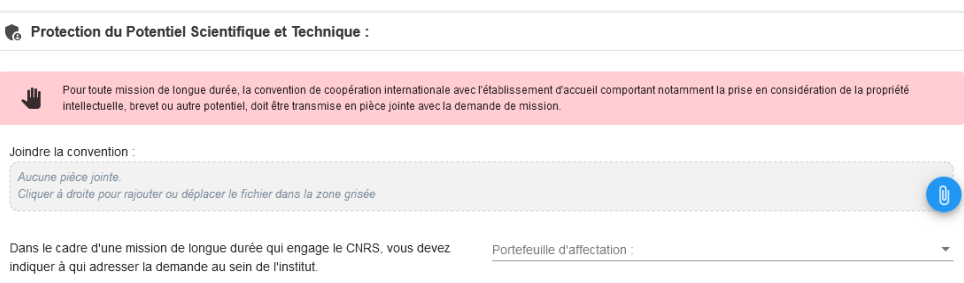

Les missions **de plus de 89 jours consécutifs ou cumulées sur 12 mois** hors du territoire métropolitain doivent faire l'objet d'un avis de votre Institut de rattachement et du FSD.

#### **Je dois obligatoirement**

1. Renseigner les rubriques liées :

- à l'analyse des risques ; - aux informations à transmettre au FSD ; - à la protection du Potentiel Scientifique et Technique à transmettre à mon institut

2. Passer une visite médicale avec le médecin de prévention et remplir le formulaire sur les moyens de prévention envisagés

## **ETAPE 1 : je renseigne ma demande de mission et j'estime mes frais**

#### **Je renseigne les informations sur le financement (si je les connais)**

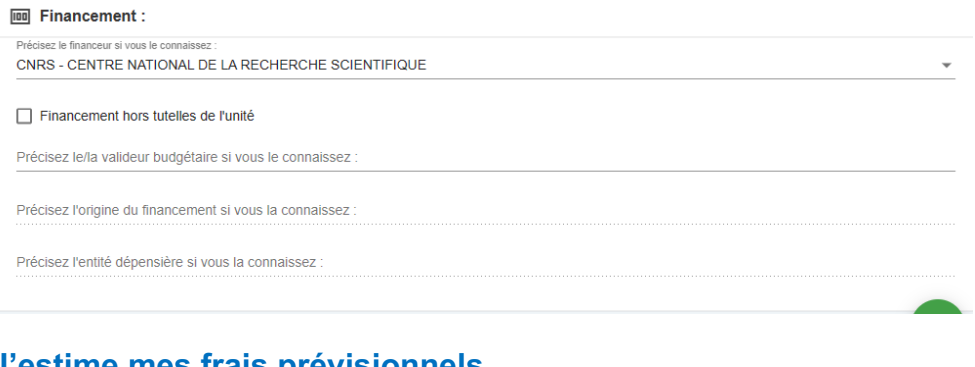

### **J'estime mes frais prévisionnels**

#### Se Estimation des frais:

#### **Estimation rapide des frais:**

Estimez les frais de votre mission selon l'usage en vigueur dans votre unité (estimation demandée, non demandée ou facultative). Vous bouvez aussi enregistrer votre demande et venir la compléter plus tard via votre Tableau de bord (Mes Missions > En préparation)

Je souhaite faire une demande d'avance

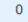

Frais remboursables : 367,90€ Total mission : 900,90€

Étape n°1 : Berlin, N.C., Berlin, Allemagne - Du 20/03/2023 au 24/03/2023

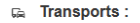

Merci d'indiquer ici uniquement une estimation prévisionnelle du coût associé au transport. Celui-ci n'est pas comptabilisé dans les frais prévisionnels de remboursement à l'agent, car ce type de transport doit, sauf cas d'exception, être réservé à partir du portail Rydoo et pris en charge directement par l'établissement.

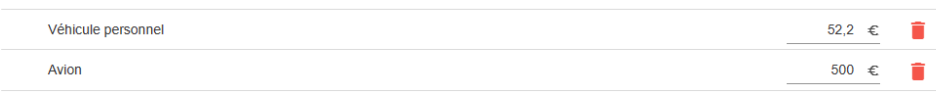

#### ⊴¶ Indemnités journalières :

Merci d'indiquer ici uniquement une estimation prévisionnelle du coût associé à l'hébergement. Celui-ci n'est pas comptabilisé dans les frais prévisionnels de remboursement à l'agent, car l'hébergement doit, sauf cas d'exception, être réservé à partir du portail Rydoo et pris en charge directement par l'établissement.

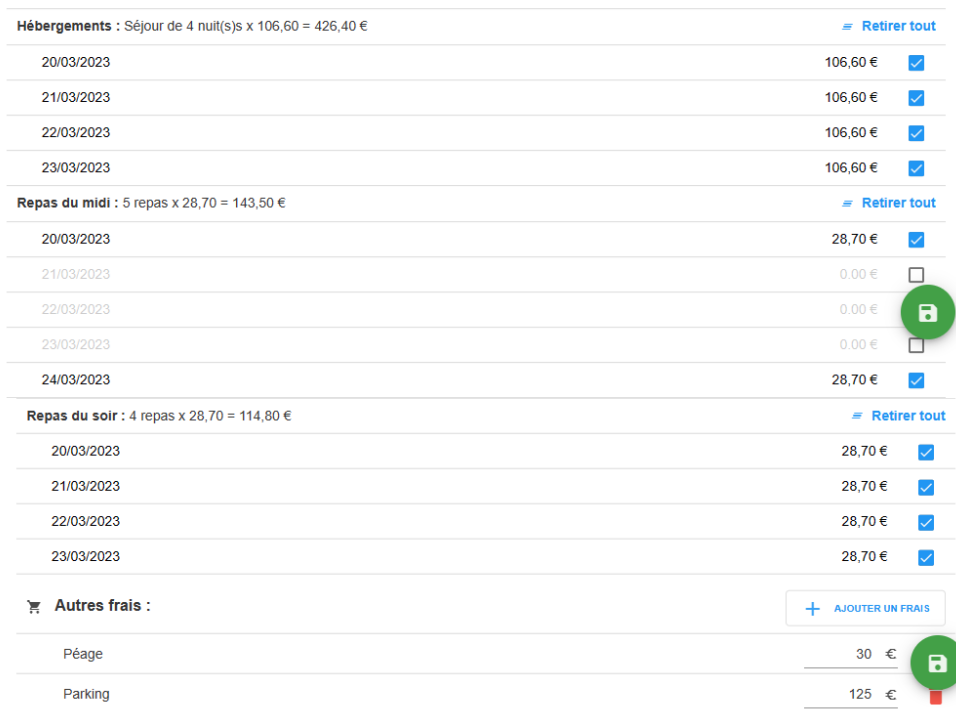

Ces informations ne sont pas obligatoires mais facilitent le traitement de la mission - **Financeur** : tutelle qui prend en charge ma mission (CNRS,

université…) - **Valideur budgétaire** : gestionnaire de l'unité qui prend en charge ma mission - **Origine / entité dépensière** : données budgétaires de GESLAB

#### **Estimation des frais**

Elle permet à mes valideurs de connaître le coût global estimé de la mission (frais remboursables et frais pris en charge par le financeur). Cette estimation doit être faite au plus près de la réalité.

#### **Transport**

ur estimée Inclure

+ AJOUTER UN TRANSPORT

Je renseigne tous les transports utilisés au cours de ma mission (sur marché et hors marché) pour :

- Estimer le coût global de la mission
- Permettre d'autoriser l'usage de certains types de transport (véhicule personnel, taxi…)

#### **Indemnités journalières (IJ) :**

Une IJ correspond à une nuitée et deux repas. Elles sont calculées automatiquement en fonction : - du barème en vigueur (MINEFI)

- de la destination
- des horaires de mission.

Je pense à supprimer les IJ si je sais qu'elles ne seront pas prises en charge (comprises dans l'inscription d'un colloque, hébergement à titre gratuit…)

#### **Autres frais**

J'ajoute les autres frais prévisionnels connus (inscription colloque, péage, visa…)

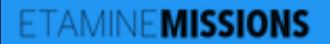

### **ETAPE 1 : je renseigne ma demande de mission et j'estime mes frais**

#### **Je confirme et fais valider ma demande de mission**

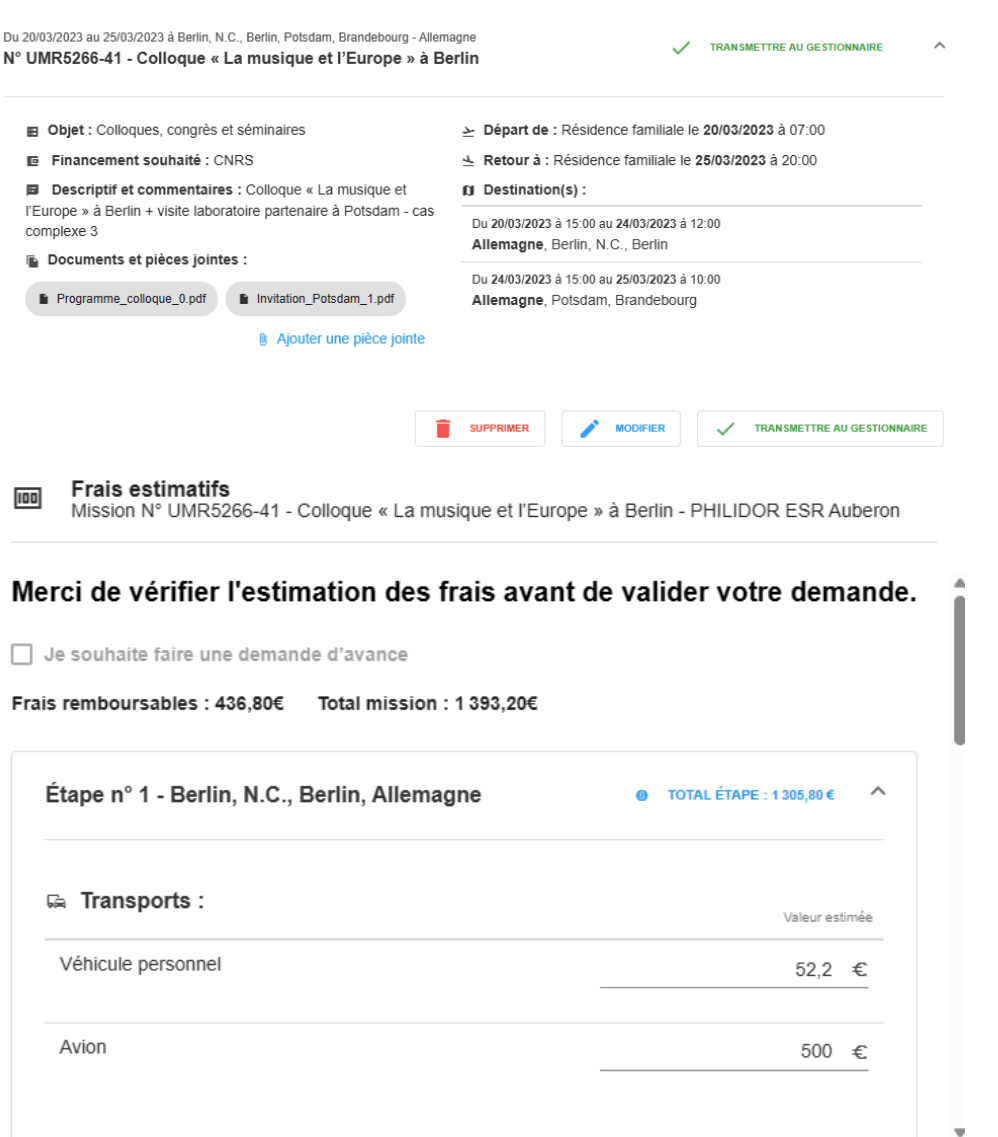

#### **Récapitulatif de la demande de mission**

A ce stade, je peux supprimer, modifier ou transmettre ma demande d'ordre de mission au gestionnaire de mon unité.

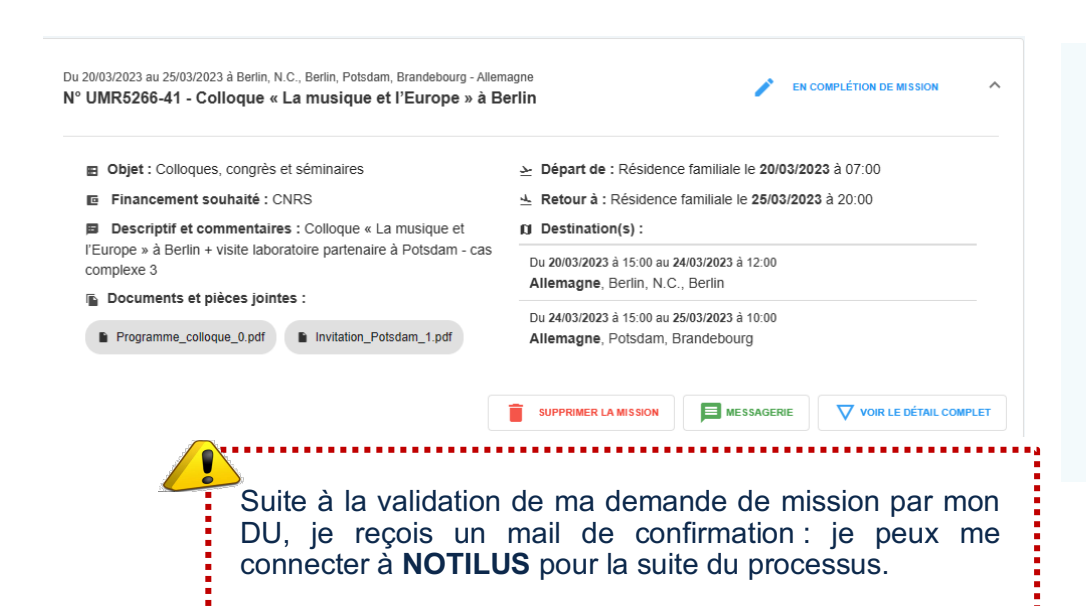

 $\times$  ANNULER

**Ma demande de mission est transmise au gestionnaire de mon unité** Le gestionnaire vérifie et renseigne le cas échéant les données budgétaires GESLAB puis transmet ma demande de mission à mon DU (ou son délégataire) pour accord / validation.

**ENREGISTRER** 

 $\blacktriangleright$  VALIDER

## $\mathbb N$ Notilus **FOCUS Première connexion (tableau de bord et synchronisation du profil)**

**Je me connecte à Notilus :** *https://esr-cnrs.notilus-inone.fr/* **avec mes identifiants JANUS et j'accède au tableau de bord**

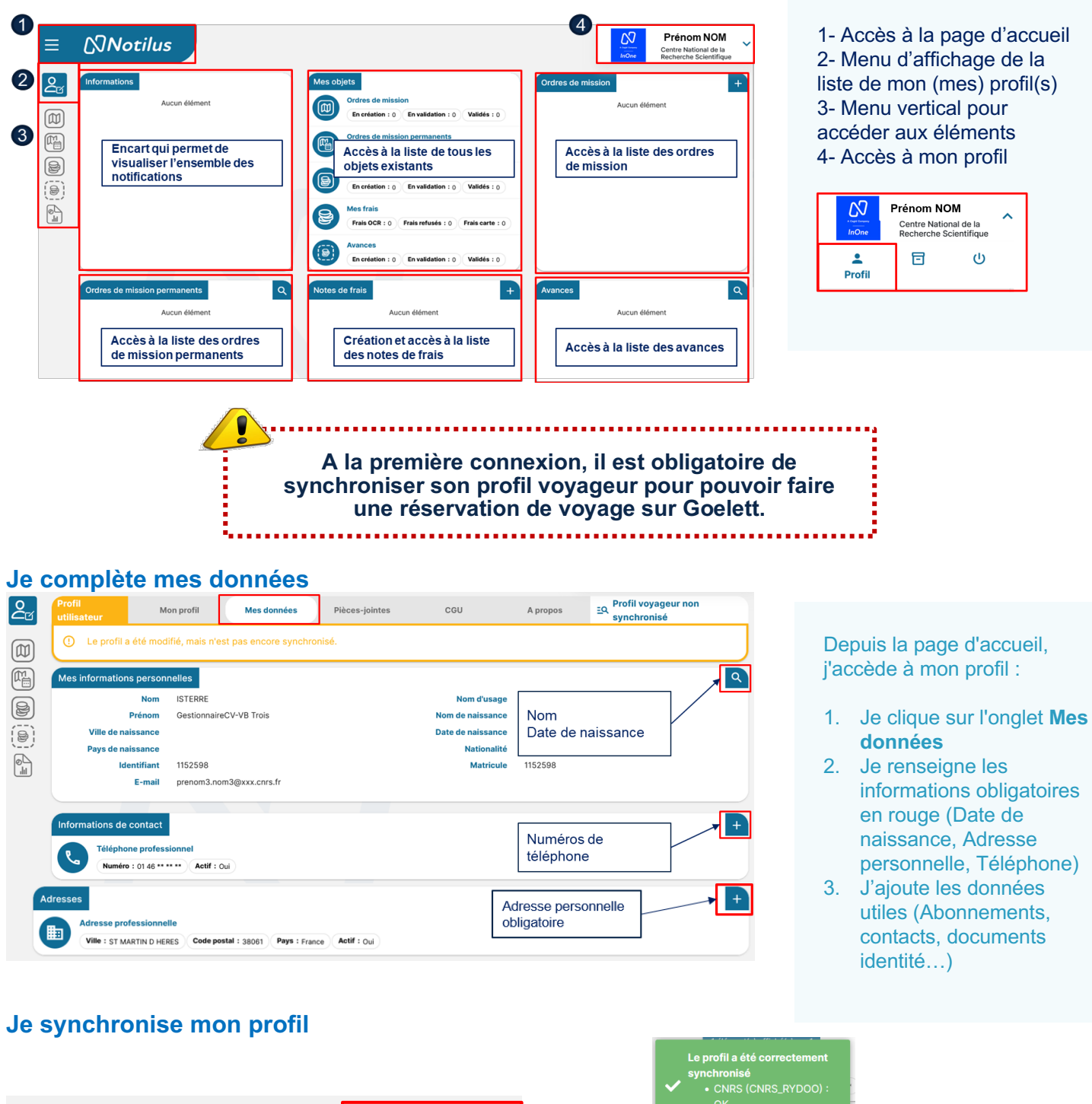

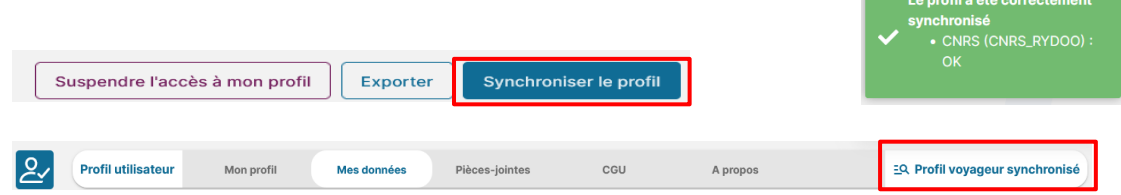

# $\mathbb{N}$ Notilus **FOCUS Ajout d'un véhicule personnel**

**Si je dois utiliser mon véhicule personnel, je le déclare dans mon profil afin de pouvoir le renseigner dans mes frais prévisionnels**

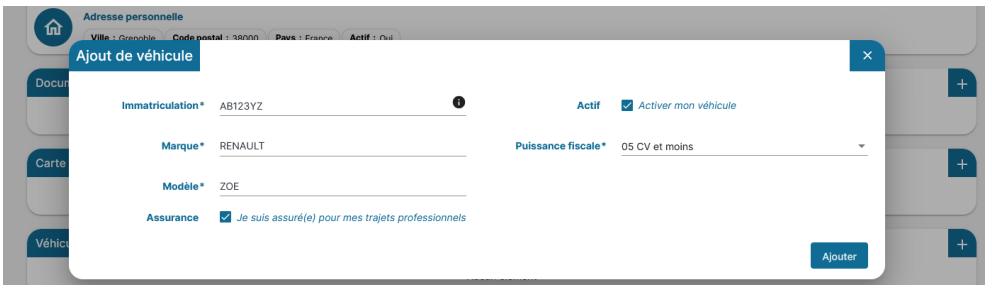

Je complète les données obligatoires : immatriculation, marque, modèle et puissance fiscale

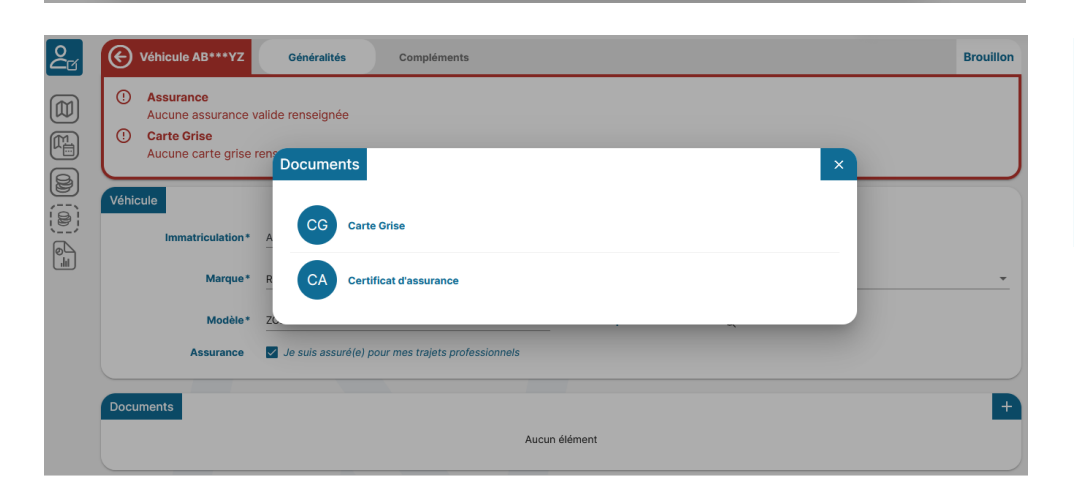

J'ajoute en pièces jointes les documents obligatoires : carte grise et certificat d'assurance

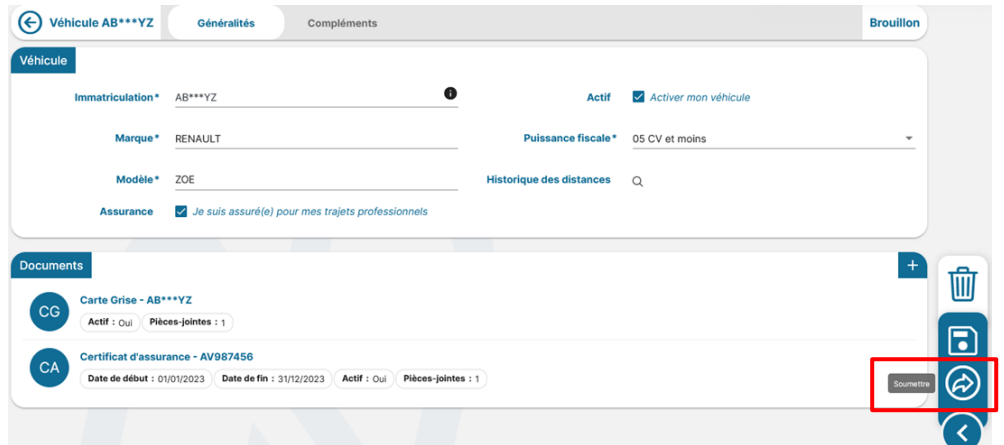

Je soumets ma déclaration de véhicule personnel pour validation par l'approbateur de véhicule de l'unité

Cette validation conditionne la possibilité d'utiliser mon véhicule personnel

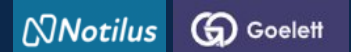

## **ETAPE 2 : je réserve une prestation de voyage**

#### **J'accède à ma mission dans NOTILUS** om NOM Ξ  $N$ Notilus Centre National de la<br>Recherche Scientifique Ma mission se crée dans ခြ andres de mission  $Q(507)$ NOTILUS (suite à ma 回 demande de mission dans (回) 2023 Lieu : **Berlin** Type : ST 雁 ETAMINE). Son statut est *A compléter*  $\mathbb N$ Notilus  $\overline{\omega}$ Centre National de la<br>Recherche Scientifique  $2<sub>z</sub>$  $\bigodot$  Ordre de EQ. A compléter STANDARD  $\circledR$  $\overline{\mathbb{C}^n_\boxplus}$ L'onglet **Généralités** reprend  $\bar{\circ}$ Début\* 20/03/202 les informations saisies dans  $Fin* = \frac{25/03/2023}{25}$  $\overline{\Theta}$ ETAMINE : elles sont **non**   $\begin{bmatrix} \Phi_{11} \\ \Phi_{21} \end{bmatrix}$ 31/05/2023 d'avance Générer une ava on <mark>O</mark> **modifiables Ville de dépar** Villa de reto  $\circ$  $\mathbb{C}$  $\circledcirc$ **Je réserve une prestation de voyage**  $\equiv$  $\mathbb N$ Notilus Prénom NOM Centre National de la<br>Recherche Scientifiqu L'onglet **Voyage** permet Ordre de mission 507 Généralités d'accéder au portail  $2<sub>n</sub>$ Voyage =Q A compléte

O

Aucun Alámont

 $\bullet$ 

Je clique sur +

Voyage

Propositions

Voyage

 $\boxed{\mathfrak{D}}$ 

 $\boxed{\textbf{m}}$  $\textcircled{\scriptsize{}}$ 

 $\begin{smallmatrix} 0\\1\\1\end{smallmatrix}$ 

GOELETT pour réserver une prestation voyage (avion, train, hébergement en France et étranger, véhicule de location…)

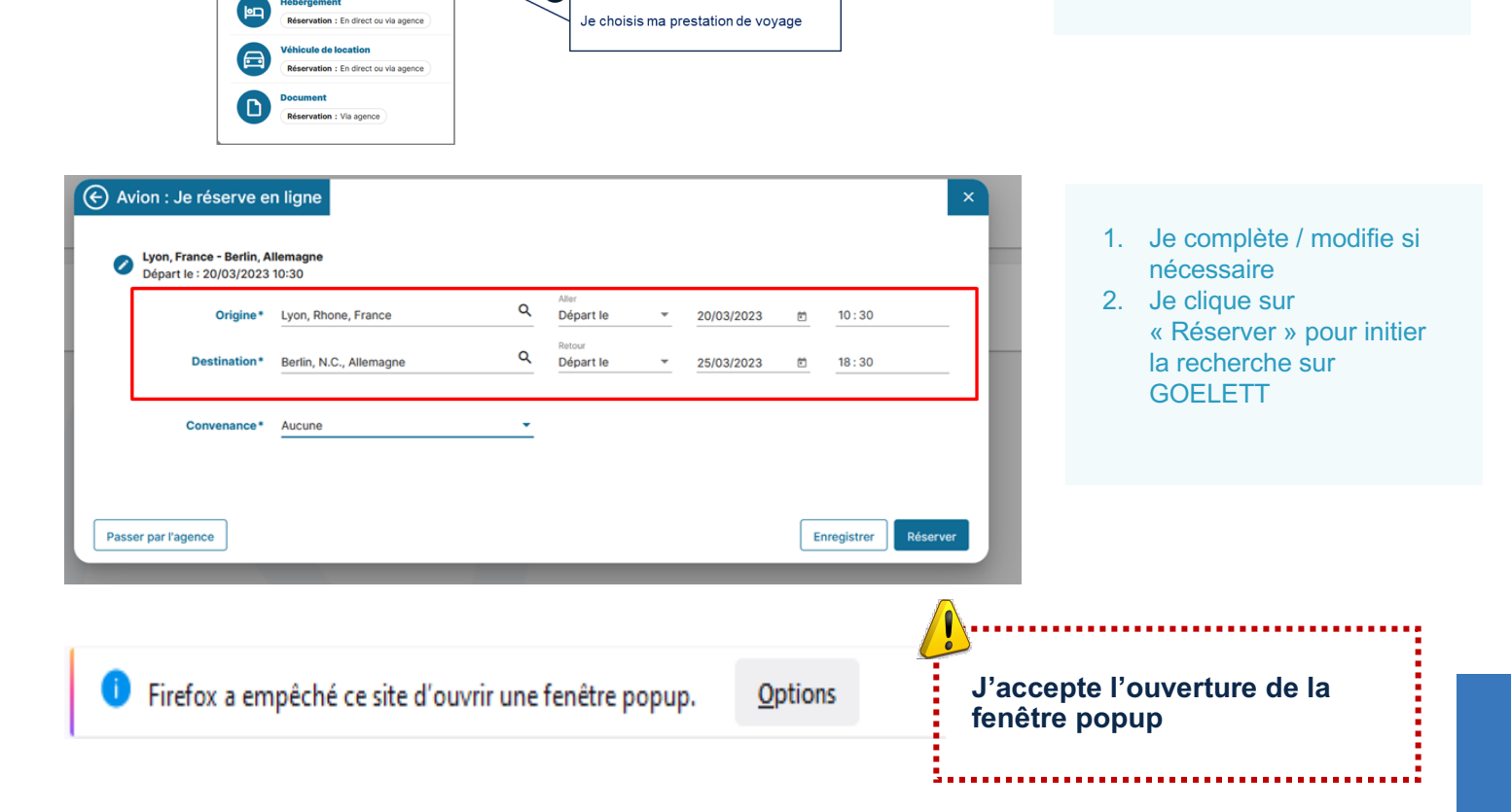

 $\ddot{\phantom{0}}$ 

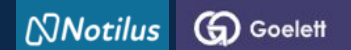

### **ETAPE 2 : je réserve une prestation de voyage**

### **En cliquant sur « Réserver », je bascule directement sur le portail GOELETT, les informations relatives à ma demande de prestation sont reprises automatiquement**

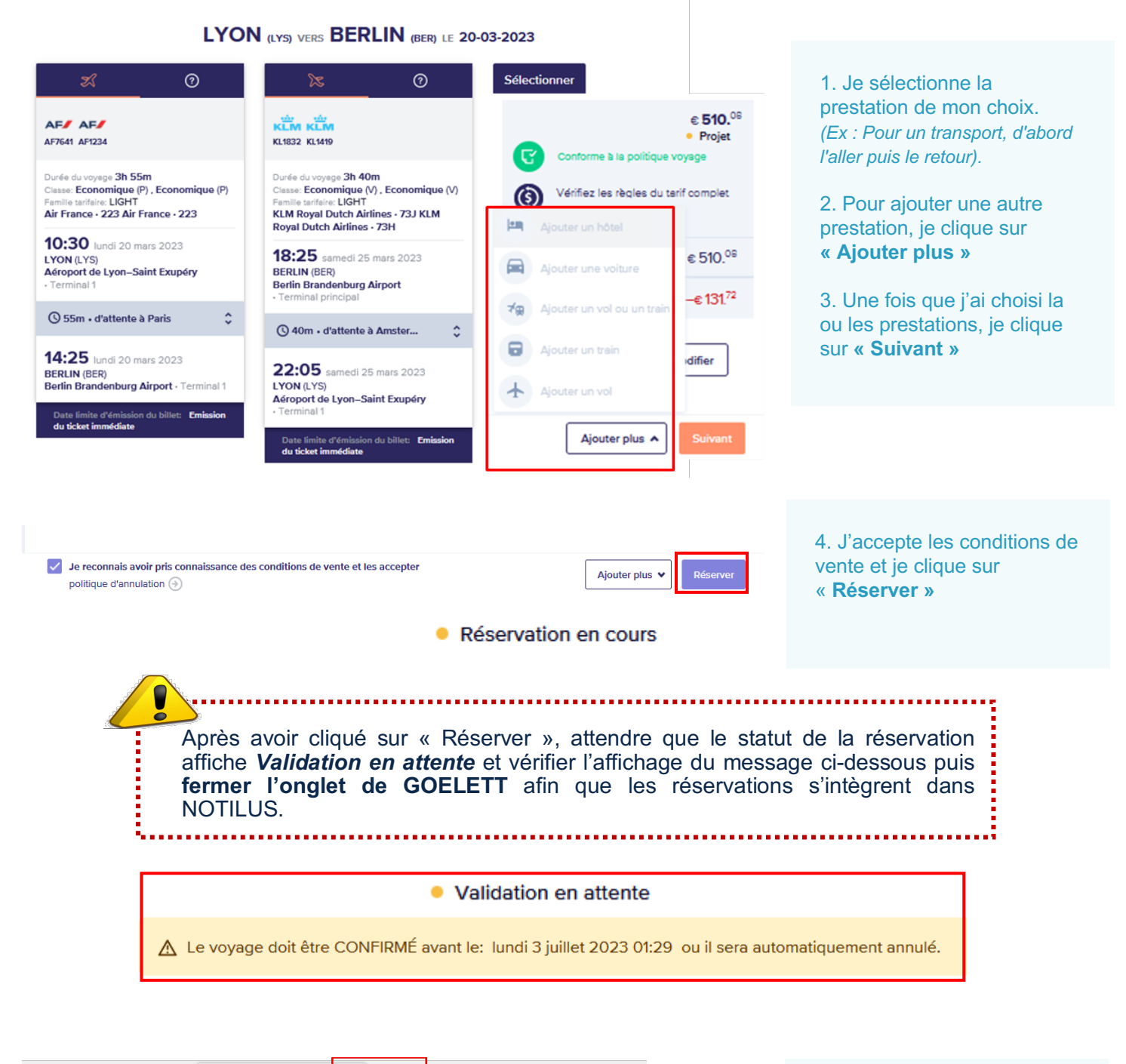

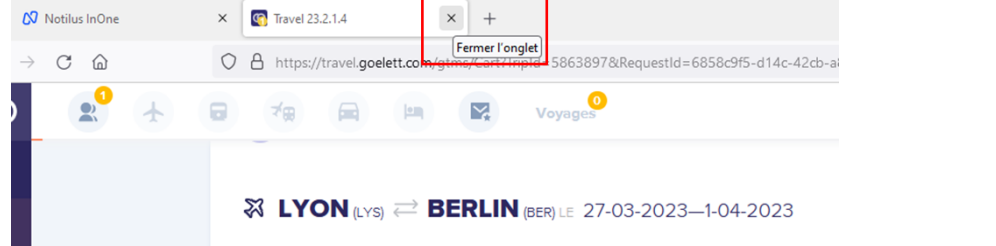

5. Je **ferme** l'onglet **GOELETT** 

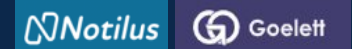

# **ETAPE 2 : je réserve une prestation de voyage**

### **Les réservations sont rapatriées et synchronisées dans Notilus**

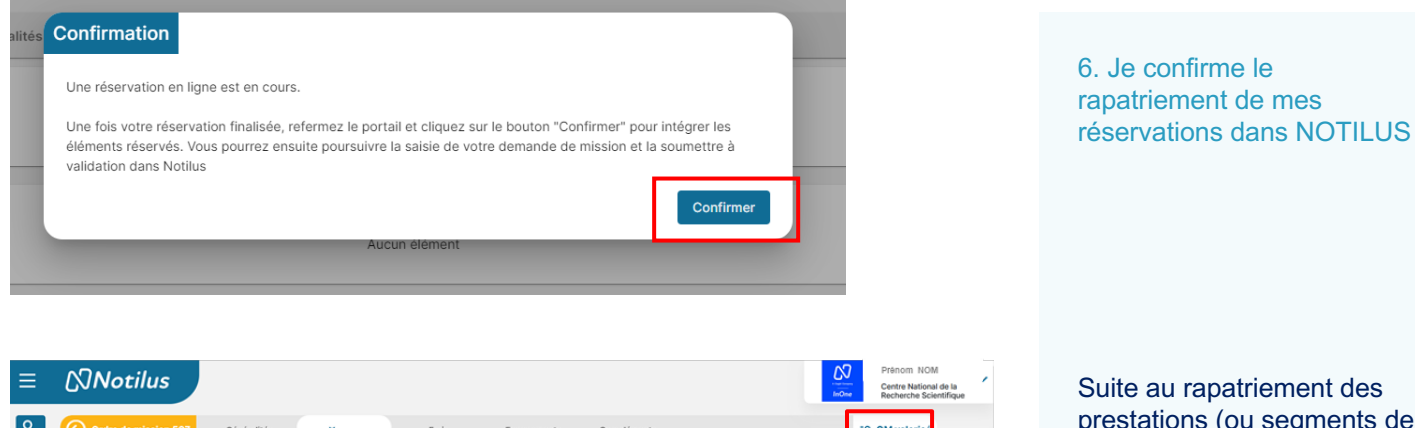

 $2<sub>2</sub>$ EQ. OM valo  $\odot$ e<mark>ment réservé et non dégrevé</mark><br>Ire de mission fait l'objet d'une r  $\qquad \qquad \textcircled{\scriptsize{1}}$  $\overline{\mathbb{G}}$ Voyage D  $\overline{\mathbb{D}}$ **11** Paris, France **II** Lyon, France  $\begin{matrix} \frac{1}{2} \end{matrix}$  $\left(\begin{matrix} \overline{\omega} \\ \overline{\omega} \end{matrix}\right)$ Départ : Aeroport De Lyon - St Exupery Début : 20/03/2023 - 10:30 Arrivée : Aeroport Paris-Charles De Gaulle  $\begin{smallmatrix} \mathbb{R}^n \\ \mathbb{R}^n \end{smallmatrix}$ **Berlin**, Allemagne Paris, France<br>
Départ : Aeroport Paris-Charles De Gaulle | Début : 20/03/2023 - 12:40 (分 Arrivée : Aeroport De Berlin - B Amsterdam, Pays-Bas part : Aeroport De Berlin - Brandenburg **Début : 25/03/2023 - 18:25** Arrivée : Aeroport D' im. Pavs-Bas **II** Lyon, France part : Aeroport D'A iphol Début : 25/03/2023 - 20:35 .<br>roport De Lyon - St Exupery wn Hotel Début : 20/03/2023 Fin : 24/03/2023  $\bullet$ Q 507 ® 507 - Colloque « La musique et l'Europe » à Berlin<br>↑ Type : STANDARD | Début : 20/03/2023 | Fin : 25/03/2023 | Lieu : <mark>III</mark> Berlin | Limite d'approbation : 20/03/2023  $\circledR$ 陌  $\mathbb{R}^{0.56}$ 

prestations (ou segments de voyages), la mission passe au statut *OM valorisé*

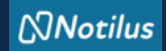

# **ETAPE 3 : j'ajuste mes frais si nécessaire**

### **Je poursuis la complétion de ma mission**

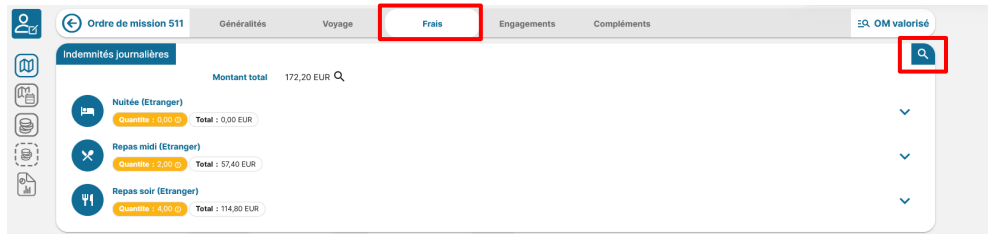

### **Je pense à modifier mes indemnités journalières si nécessaire**

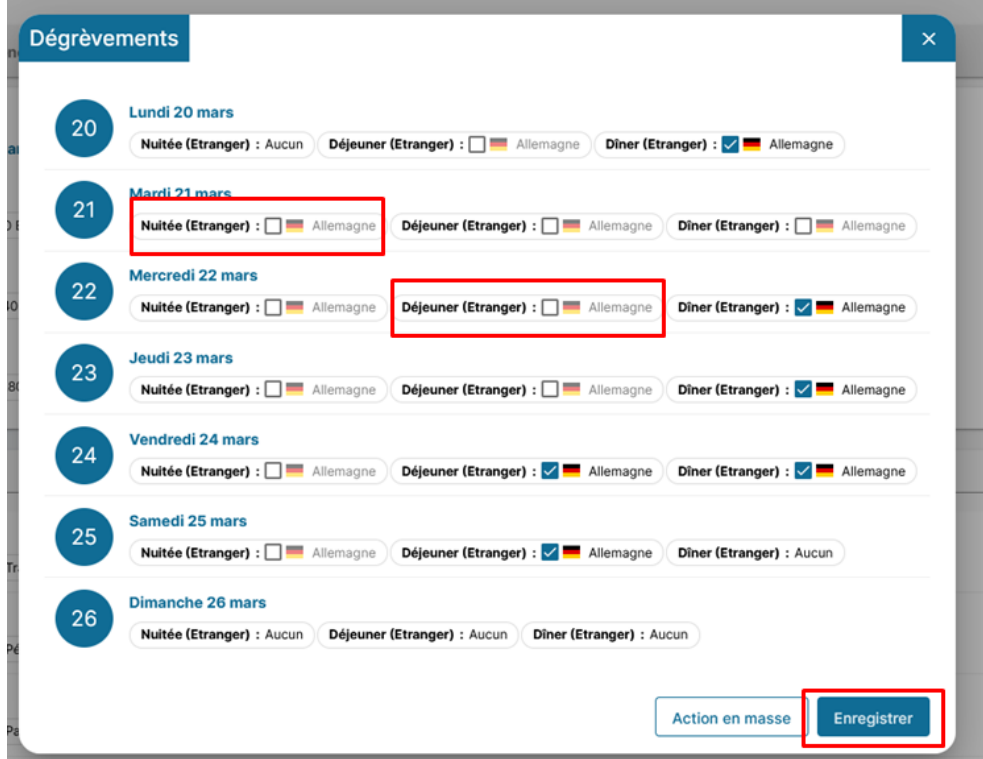

### **J'ajoute un frais non renseigné dans Etamine**

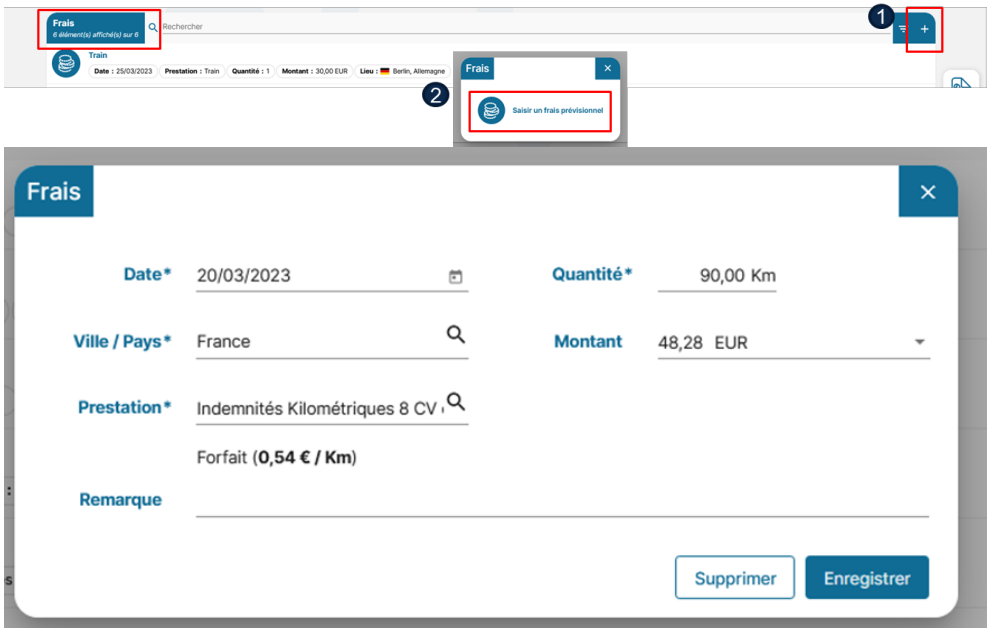

#### **Onglet frais**

J'ajuste mes frais toujours au plus près :

- dégrever les nuitées si l'hébergement a été pris via le marché (prestations GOELETT)

- ajouter un frais non prévu dans ETAMINE,

- modifier ou supprimer un frais redescendu d'ETAMINE

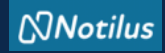

## **ETAPE 3 : j'ajuste mes frais si nécessaire**

#### **J'ajoute un justificatif**

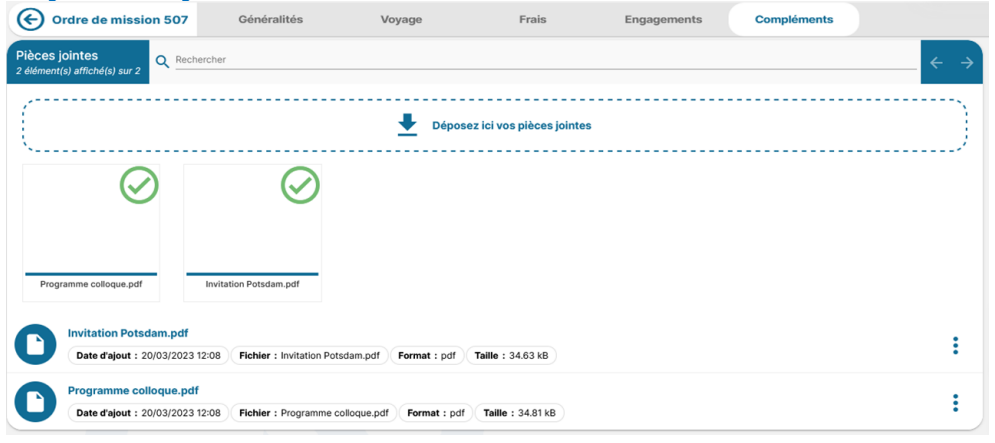

## **Onglet Compléments**

J'ajoute une ou des pièces jointes si nécessaire.

NB : les documents ajoutés dans ETAMINE ne redescendent pas dans NOTILUS.

### **J'émets ma mission**

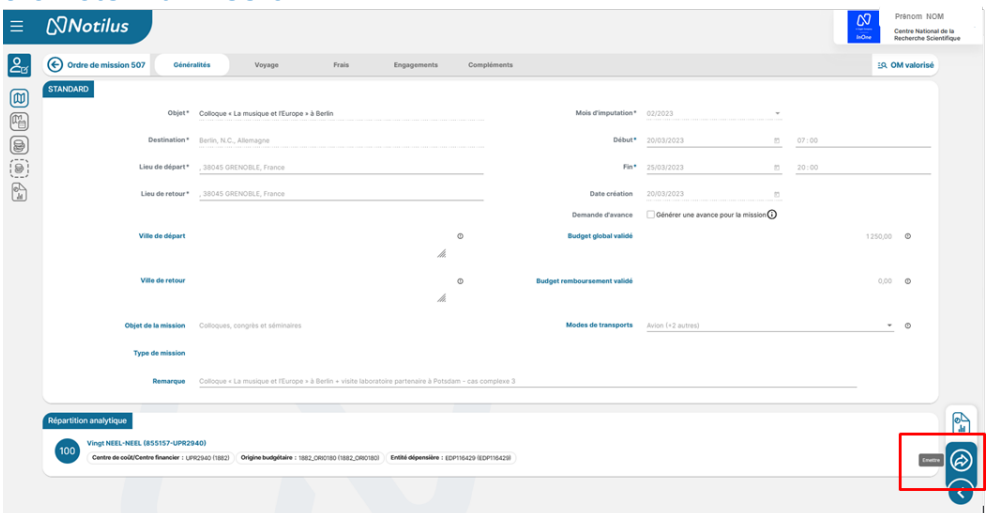

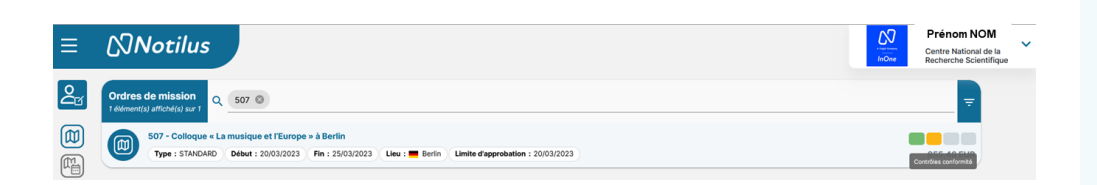

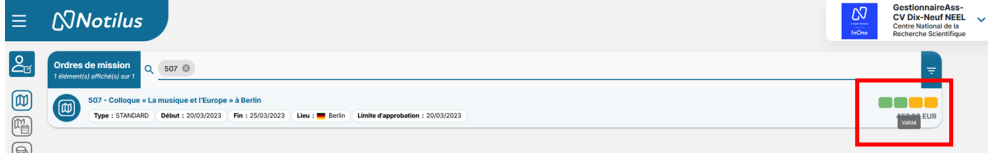

### **S'il est nécessaire, je récupère mon OM signé**

### **Je pars en mission**

Après avoir émis ma mission, celle-ci passe au statut *Contrôle Conformité***.**

Il s'agit d'un contrôle automatique qui porte sur : - la destination,

- 
- le budget prévisionnel et,
- les dates.

En cas d'écart constaté entre les données validées dans ETAMINE et celles présentes dans NOTILUS, la mission passe au statut *Arbitrage DU/RA*. Dans ce cas, la mission doit être validée à nouveau par le DU (mais dans NOTILUS). Après sa validation, la mission passe au statut *Emis Budgétaire.*

S'il n'y a pas d'écart constaté, la mission passe automatiquement au statut *Emis budgétaire***.** 

Le gestionnaire effectue la validation budgétaire. Mon OM passe alors au statut *Validé***.** Ce statut déclenche l'émission des billets et des vouchers.

Vous êtes prêt à partir en mission.